## **Responding to Approval Requests**

<span id="page-0-0"></span>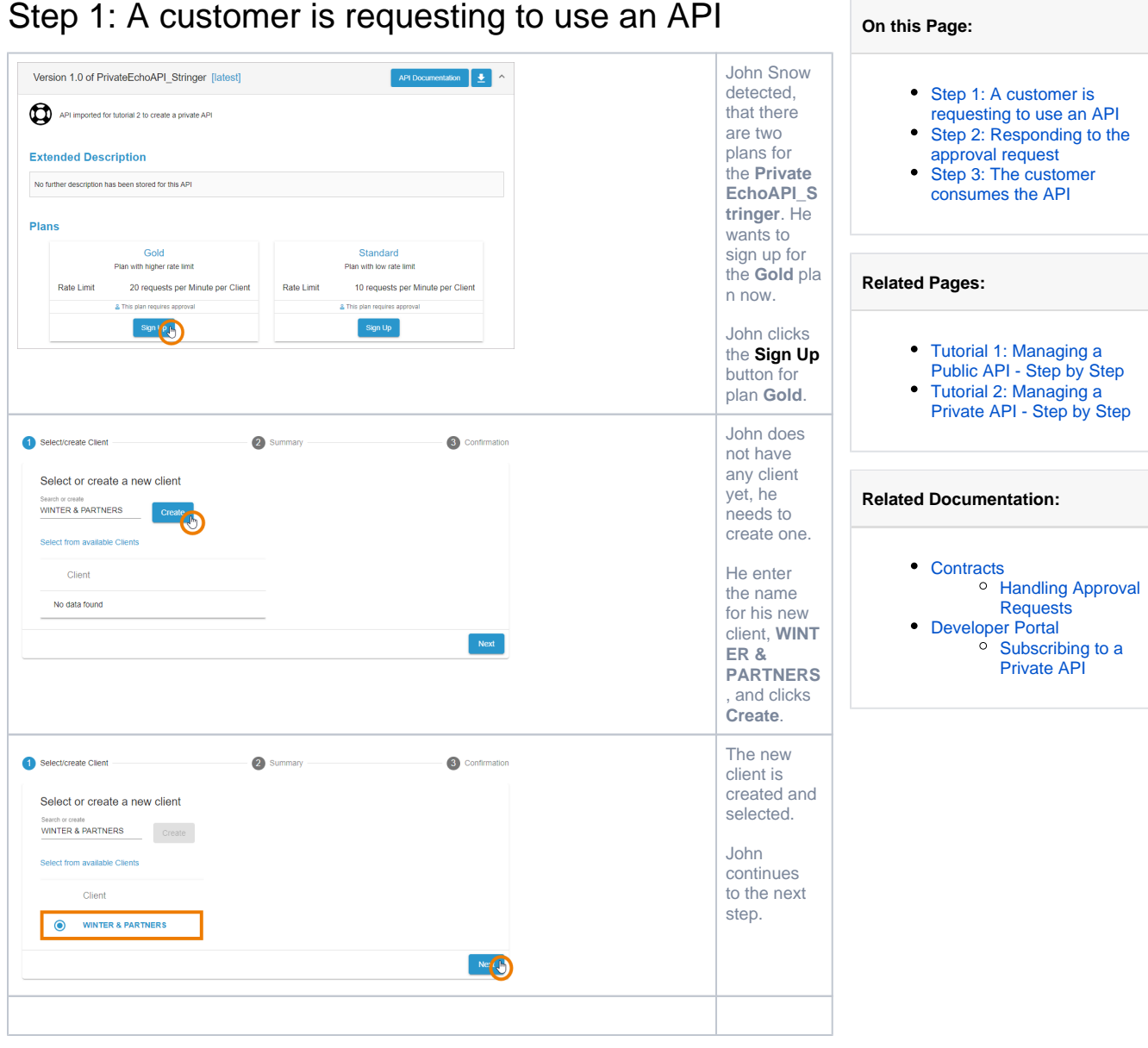

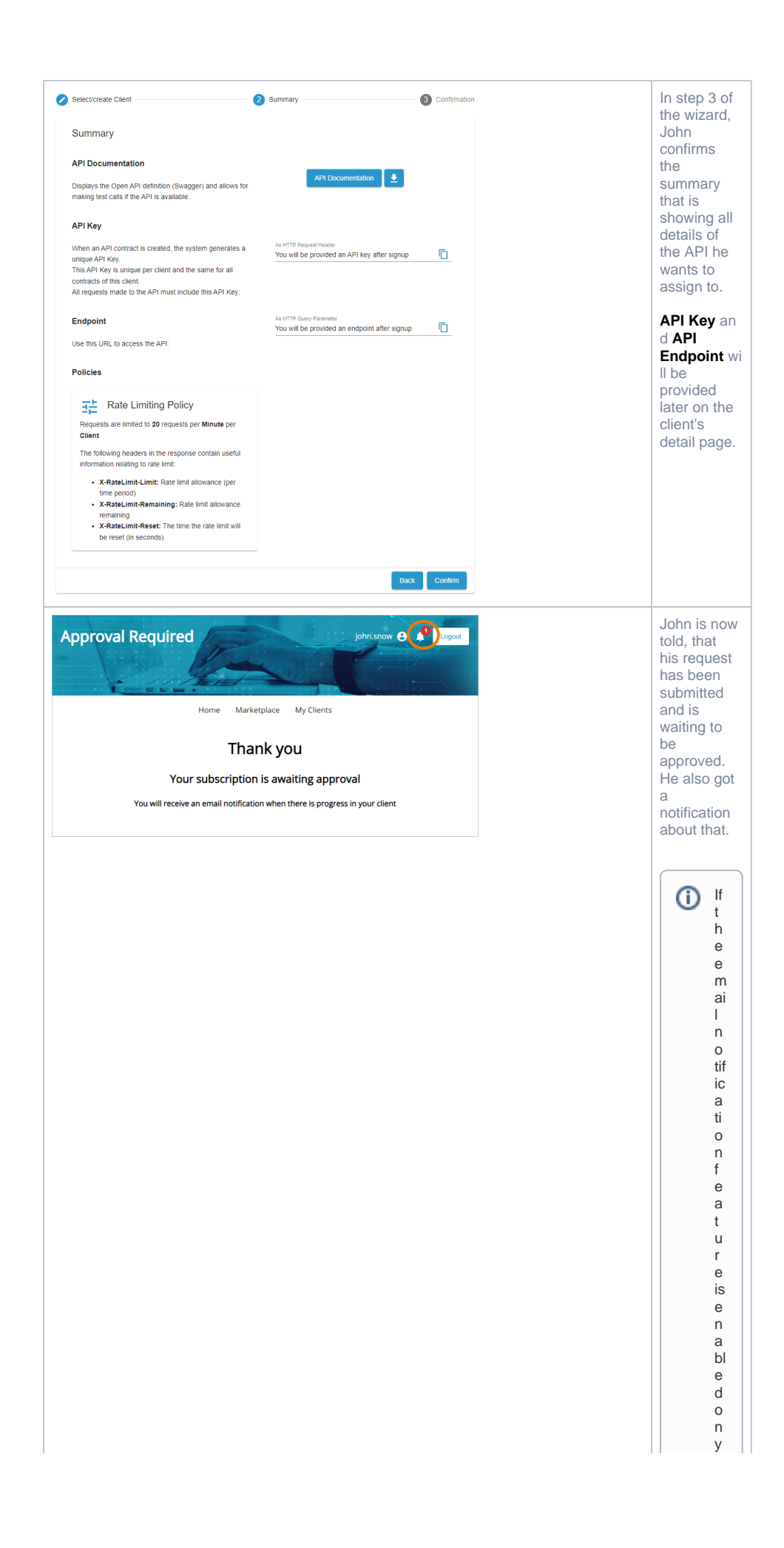

 $\Box$ o<br>u r<br>S<br>y st e<br>m ,<br>h ereque st e r<br>a<br>n d<br>t<br>h e approve r<br>w ill al s o<br>rec ei v e<br>e<br>m ai ls<br>f<br>o r<br>eac h st e p<br>o f<br>t<br>h e a<br>ppp<br>v<br>v al proces s.

## <span id="page-3-0"></span>Step 2: Responding to the approval request

In API Management, David Stringer, who created the **PrivateEchoAPI\_Stringer**, receives a notification that user john.snow wants to subscribe to his API. He clicks on the notification:

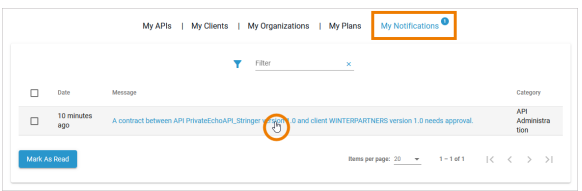

David is redirected to tab **Contracts** of his API where all contracts and approval requests are displayed:

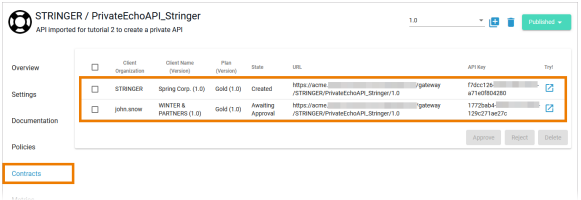

David decides to approve Johns request. He selects the contract to enable the approval options and clicks **Approve**:

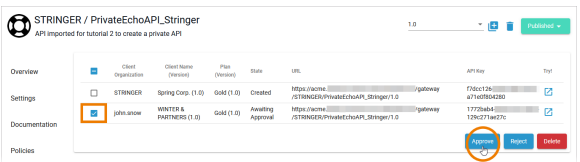

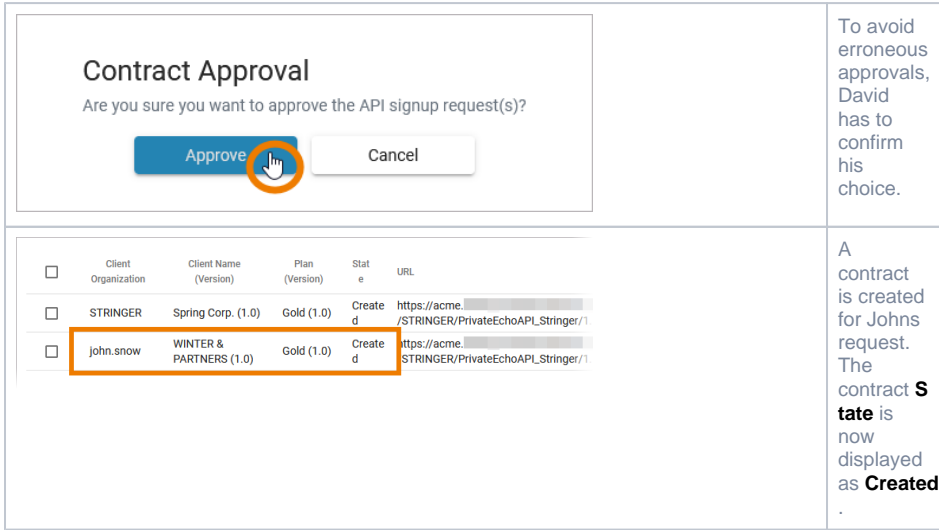

## <span id="page-3-1"></span>Step 3: The customer consumes the API

John Snow receives a notification, that he is now allowed to use the API. He clicks on the notification to access the corresponding client:

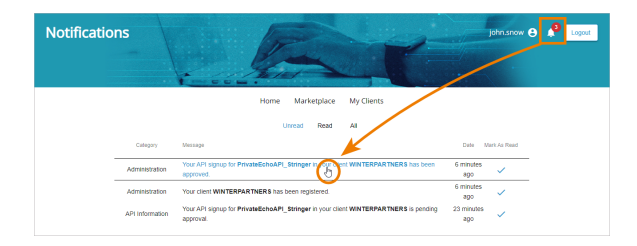

In tab **My Clients** the newly registered client is displayed and gives John all the information he needs to

consume the API. **API Key** and **API Endpoint** are displayed and John can **Copy** them for direct usage:

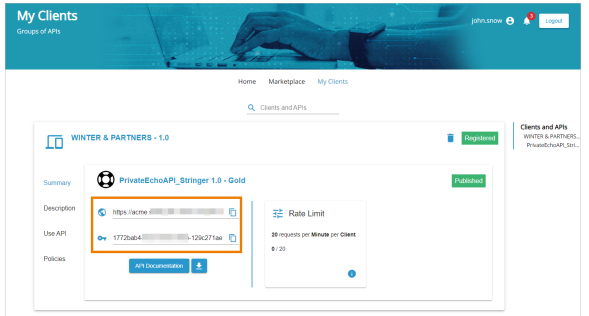

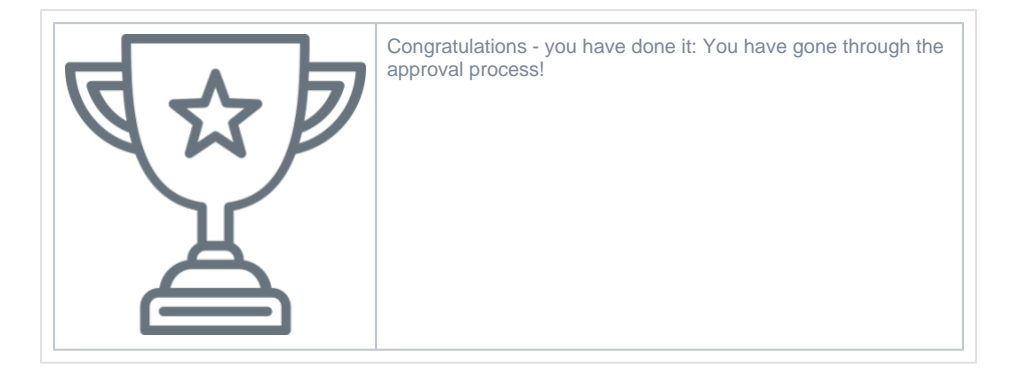